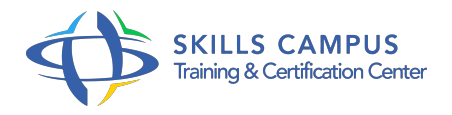

# Edge Animate, créer des animations interactives pour le Web

-Réference: **MR-88** -Durée: **3 Jours (21 Heures)**

## **Les objectifs de la formation**

- Personnaliser et enregistrer son espace de travail
- Ajouter des animations à une page HTML existante
- Créer une mise en page adaptative
- Utiliser la timeline pour créer des animations
- Gérer la typographie au sein des animations

# **A qui s'adesse cette formation ?**

#### **POUR QUI :**

Webmasters, graphistes, maquettistes ou toute personne en charge de la communication de sites Internet.

# **Programme**

## **Présentation de l'interface**

- o Installation et démarrage du logiciel.
- o Créer un espace de travail.
- La barre d'outils, le panneau Éléments et la scène.
- Le panneau Propriétés.
- Les panneaux Bibliothèque, Actifs, Symboles et Polices.
- Les panneaux Scénario et Code.
- La timeline : aperçu général.
- Etude de cas Personnaliser et enregistrer son espace de travail.

# **Créer et sauvegarder un document Edge**

- Les outils Rectangle, Rectangle Arrondi et Ellipse.
- L'outil Texte.
- o Placer une image.

#### **Programme**

- Créer du contenu pour Edge Animate avec Photoshop, Illustrator et FW.
- Formats et poids d'image pour Internet.
- o Prévisualiser un document.
- Travaux pratiques Créer trois versions de sites, petit, moyen et grand.

#### **Modifier, enrichir et réutiliser**

- Manipuler des objets sur la scène.
- Réorganisation, alignement et distribution.
- Fonction de hiérarchisation, de groupes d'objets et de débordement.
- Modifier l'opacité et les couleurs d'un objet.
- Exporter/Importer des symboles .
- ansym.
- Travaux pratiques Ajouter une animation à un HTML existant.

#### **Typographie et mise en page proportionnelle**

- Ajouter des Webfonts à une composition animée.
- Polices en ligne libres d'accès.
- Polices téléchargeables, locales et CSS.
- Polices par abonnement.
- o Options de redimensionnement.
- <sup>o</sup> Guides en pourcentages et en pixels.
- o Mise à l'échelle des symboles.
- o Travaux pratiques Créer une mise en page adaptative.

#### **Animer**

- Utiliser la timeline (règles de base, player).
- Créer une animation (déplacement, apparence, rythme, accélération).
- o Transitions et clés d'animation.
- Copier/coller des transitions.
- Marque de verrouillage et pop.
- Utiliser la fonction de rotation ou d'inclinaison d'un objet.
- Affichage de symboles, d'étiquettes, et insertion du texte en mouvement.
- Travaux pratiques Réaliser une animation.
- **Interactivité**
- Ajouter de l'interactivité.
- Code sur la timeline.
- Actions sur les objets.
- o Propriété Curseur.
- Exercice: Exercice: sur l'interactivité.

# **Exporter / diffuser**

- o Présentation de l'anatomie d'un projet Edge Animate.
- Exporter une animation.
- <sup>o</sup> Scène de niveau inférieur (IE 6, 7 et 8).
- o PreLoader, Affiche.
- o Publier sur le web.
- o Publier vers InDesign et Digital Publishing Suite ou iBooks Author.
- o Travaux pratiques Exporter son projet.

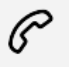

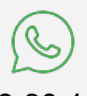

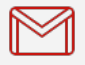

(+212) 5 22 27 99 01 (+212) 6 60 10 42 56 Contact@skills-group.com

 Nous sommes à votre disposition : De Lun - Ven 09h00-18h00 et Sam 09H00 – 13H00

 Angle bd Abdelmoumen et rue Soumaya, Résidence Shehrazade 3, 7éme étage N° 30 Casablanca 20340, Maroc